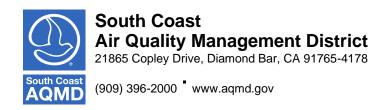

## SPECIAL MEETING OF THE DEFERRED COMPENSATION PLAN COMMITTEE

## **Committee Members**

Bayron Gilchrist Sujata Jain A. John Olvera

September 17, 2020 ♦ 4:00 p.m.

Pursuant to Governor Newsom's Executive Order Executive Order N-25-20, (March 12, 2020) and N-29-20 (March 17, 2020), the Special Deferred Compensation Plan Committee meeting will only be conducted via video conference and by telephone. Please follow the instructions below to join the meeting remotely.

## INSTRUCTIONS FOR ELECTRONIC PARTICIPATION

Join Zoom Webinar Meeting – from PC or laptop https://scaqmd.zoom.us/j/93761235046

**Zoom Webinar ID: 937 6123 5046** (applies to all)

Teleconference Dial In +1 669 900 6833 One tap mobile +16699006833, 93761235046#

Audience will be able to provide comment through telephone or Zoom connection.

# **Phone controls for participants:**

The following commands can be used on your phone's dial pad while in Zoom Webinar meeting:

• \*9 - Raise hand

PUBLIC COMMENT WILL STILL BE TAKEN

# **AGENDA**

### **CALL TO ORDER**

# **ACTION ITEM – Item 1:**

## 1. Recordkeeping Fee Reduction

Mass Mutual

Mass Mutual will discuss the terms of its proposal to change the pricing of the existing agreement with South Coast AQMD to reduce MassMutual's revenue from 6 basis points to 4 basis points.

# **INFORMATION ITEM – Item 2:**

# 2. Acquisition of MassMutual's Retirement Plan Business

MassMutual

MassMutual will discuss the recent purchase of MassMutual's retirement business by Empower Retirement.

## **OTHER MATTERS:**

## 3. **Public Comment**

Members of the public are afforded the opportunity to speak on any agenda item before or during the Committee's consideration of the item. At a special meeting, no other business may be considered. (Govt. Code Section 54956(a)). Each speaker will be afforded three minutes to address the Committee. (Govt. Code Section 54954.3)

# **ADJOURNMENT**

## **Document Availability**

All documents (i) constituting non-exempt public records, (ii) relating to an item on an agenda for a regular meeting, and (iii) having been distributed to at least a majority of the Committee after the agenda is posted, are available prior to the meeting for public review at SCAQMD, Public Information Center, 21865 Copley Drive, Diamond Bar, CA 91765.

# **Americans with Disabilities Act**

Disability and language-related accommodations can be requested to allow participation in the Deferred Compensation Plan Committee meeting. The agenda will be made available, upon request, in appropriate alternative formats to assist persons with a disability (Govt. Code Section 54954.2(a)). In addition, other documents may be requested in alternative formats and languages. Any disability or language-related accommodation must be requested as soon as practicable. Requests will be accommodated unless providing the accommodation would result in a fundamental alteration or undue burden to the District. Please contact Mae Mendoza at (909) 396-3024 from 7:00 a.m. to 5:30 p.m., Tuesday through Friday, or send the request to mmendoza@aqmd.gov.

### INSTRUCTIONS FOR ELECTRONIC PARTICIPATION

# Instructions for Participating in a Virtual Meeting as an Attendee

As an attendee, you will have the opportunity to virtually raise your hand and provide public comment.

Before joining the call, please silence your other communication devices such as your cell or desk phone. This will prevent any feedback or interruptions during the meeting.

**Please note:** During the meeting, all participants will be placed on Mute by the host. You will not be able to mute or unmute your lines manually.

After each agenda item, the Chairman will announce public comment.

Speakers will be limited to a total of three (3) minutes for the Consent Calendar and Board Calendar and three (3) minutes or **less** for other agenda items.

A countdown timer will be displayed on the screen for each public comment.

If interpretation is needed, more time will be allotted.

Once you raise your hand to provide public comment, your name will be added to the speaker list. Your name will be called when it is your turn to comment. The host will then unmute your line.

#### Directions for Video ZOOM on a DESKTOP/LAPTOP:

- If you would like to make a public comment, please click on the "Participants" button on the bottom of the screen.
- A list of participants will appear on the right side of the screen. At the bottom of the list, please click on the grey "Raise Hand" button.
- This will signal to the host that you would like to provide a public comment and you will be added to the list.

### **Directions for Video Zoom on a SMARTPHONE:**

- If you would like to make a public comment, please click on the "Participants" button on the bottom of your screen.
- A new screen will pop up with the list of participants. Look for the "Raise Hand" button on the screen and click the button.
- This will signal to the host that you would like to provide a public comment and you will be added to the list.

# **Directions for TELEPHONE line only:**

| If you would like to comment. | o make public comm | nent, please <b>dial</b> | *9 on your keyp | ad to signal that | you would |
|-------------------------------|--------------------|--------------------------|-----------------|-------------------|-----------|
|                               |                    |                          |                 |                   |           |
|                               |                    |                          |                 |                   |           |
|                               |                    |                          |                 |                   |           |
|                               |                    |                          |                 |                   |           |
|                               |                    |                          |                 |                   |           |
|                               |                    |                          |                 |                   |           |
|                               |                    |                          |                 |                   |           |
|                               |                    |                          |                 |                   |           |
|                               |                    |                          |                 |                   |           |
|                               |                    |                          |                 |                   |           |
|                               |                    |                          |                 |                   |           |
|                               |                    |                          |                 |                   |           |
|                               |                    |                          |                 |                   |           |
|                               |                    |                          |                 |                   |           |
|                               |                    |                          |                 |                   |           |
|                               |                    |                          |                 |                   |           |
|                               |                    |                          |                 |                   |           |
|                               |                    |                          |                 |                   |           |
|                               |                    |                          |                 |                   |           |
|                               |                    |                          |                 |                   |           |
|                               |                    |                          |                 |                   |           |